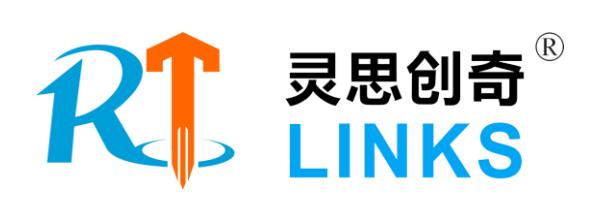

# 飞行器模拟驾驶实验平台

## 技术方案

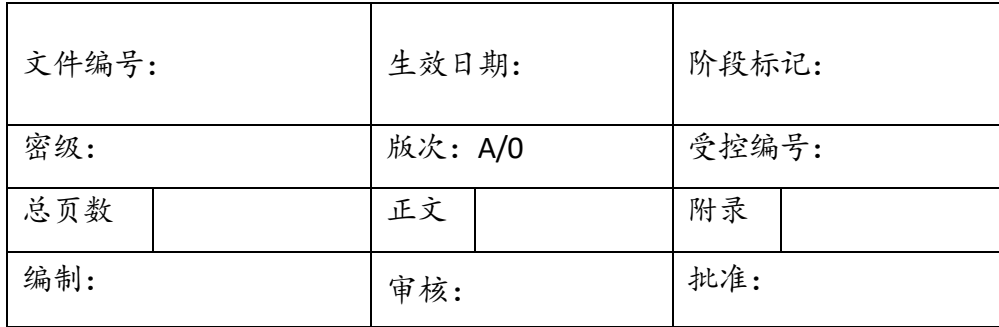

北京灵思创奇科技有限公司

**2020** 年 **2** 月

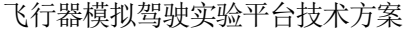

## 目录

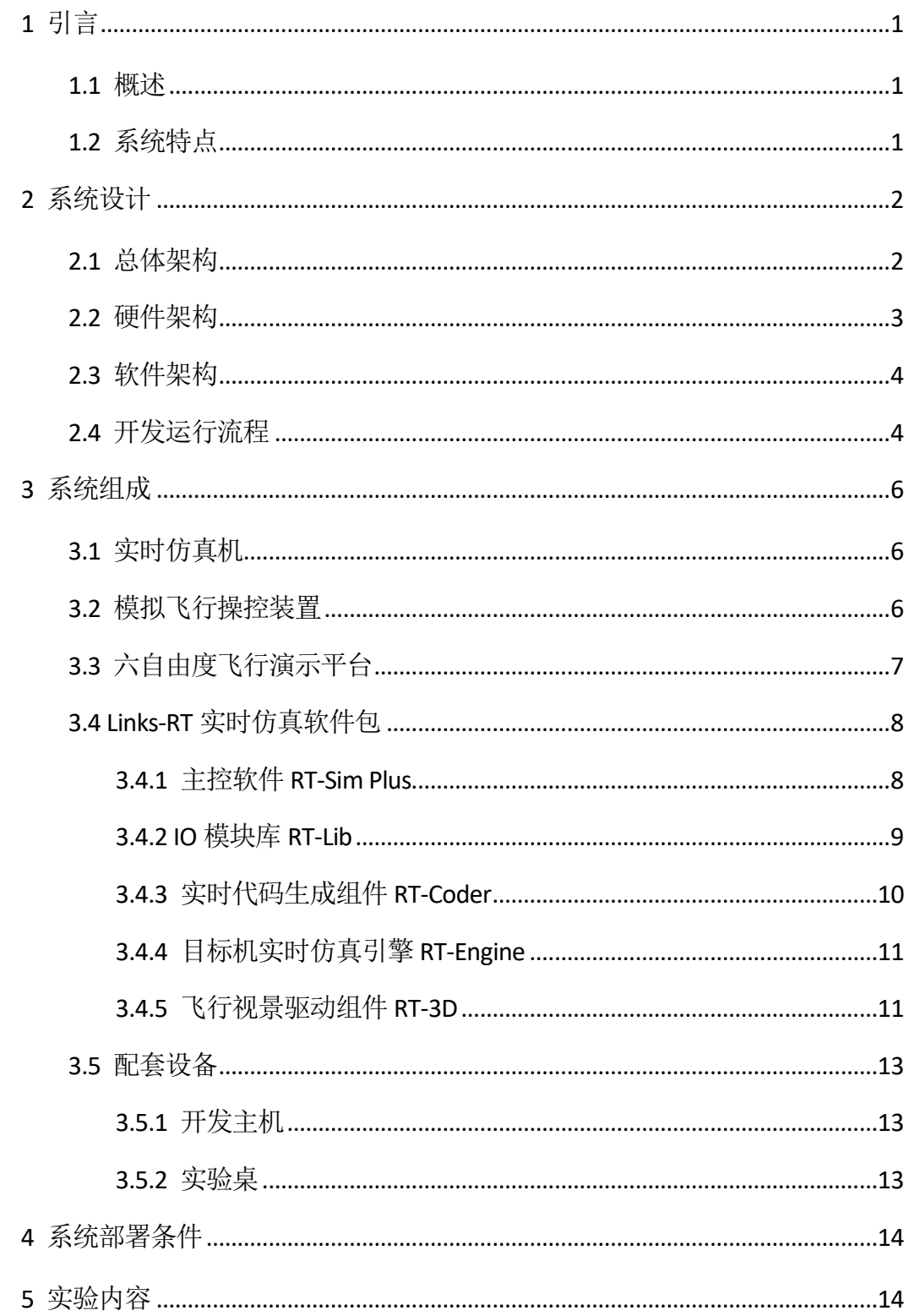

#### <span id="page-2-0"></span>1 引言

#### <span id="page-2-1"></span>1.1 概述

飞行器模拟驾驶实验平台集成了飞行仪表仿真、飞行员模拟操控、飞行视景仿 真、飞行实时仿真功能,可实现人在回路的飞行模拟驾驶实验。本实验台为飞行器 设计和飞行器动力工程专业学生,在学习航空概论、航空仪表同时进行的配套实验 课程,让学生比较真实的接触、体验航空仪表及功能显示。

飞行器模拟驾驶的特点及必要性:

1、对航空仪表进行虚拟显示,对飞行过程进行高逼真的模拟;

2、飞行模拟仿真是航空教学的重要手段,更直观清晰;

3、本系统支持接入真实的飞控计算机,从而实现"人在回路和飞控在回路"的 同时验证,可作为飞控操纵参数调整的工程级验证设备。

#### <span id="page-2-2"></span>1.2 系统特点

基于实时仿真的运动飞行模拟器具有如下特点:

- 1)开放性: 支持用户使用 MATLAB Simulink 自定义飞行器对象仿真模型, 适用 于创新型实验课程的开设;
- 2)生动性:实验平台与理论课程紧密结合,将枯燥的飞行器理论讲解与形象生 动的模拟操控、视景仿真、数学模型实时仿真有机结合起来,增加实验课程 的生动性, 提供学习兴趣;
- 3)先进性:理论推导、数字仿真、实时仿真模拟到最后的实物试验,这是航空 器研制过程中,普遍采用的工程级研发流程,通过本平台的使用,学生可以 接触到当前主流航空企业的研发流程;
- 4)综合性:本平台可作为《航空航天概论》、《飞行控制技术》、《航空动力 学》、《航空仪表设备》等多门课程的实验课,提高了设备的利用率,并适 用于综合性实验课程的开设。

#### <span id="page-3-0"></span>2 系统设计

#### <span id="page-3-1"></span>2.1 总体架构

飞行器模拟驾驶实验平台采用"上-下"位机架构,上位机是 1 台 Windows 开发主 机,是用户进行飞行器系统设计和三维视景仿真的环境;下位机是 1 台实时仿真机, 运行飞行器动力学、传感器及大气环境等模型的实时代码,并通过以太网实现与模 拟座舱的操作端进行数据通信。具体工作流程如下:

- 1)试验人员通过模拟舱中的操控设备,输出飞行员操控指令;
- 2)上位机与飞行仿真操纵杆连接,通过以太网向实时仿真机转发飞行员操控指 令。同时, 基于 MATLAB Simulink 软件设计用户自己的飞行器仿真模型, 经 过自动编译后,部署到实时仿真机中执行;
- 3)实时仿真机接收飞行员操控指令,并实时计算飞行器系统模型,并将飞行器 六自由度信息和舵控指令信息发送至六自由度飞行演示平台和开发主机;
- 4) 六自由度飞行演示平台带动实物飞机模型, 实现飞行器空间运动模拟;
- 5)开发主机接收飞行数据,驱动三维飞行视景仿真软件运行,并通过液晶显示 器展示出来,最终构成人在回路的实时飞行仿真环境。

系统的总体架构如下图所示:

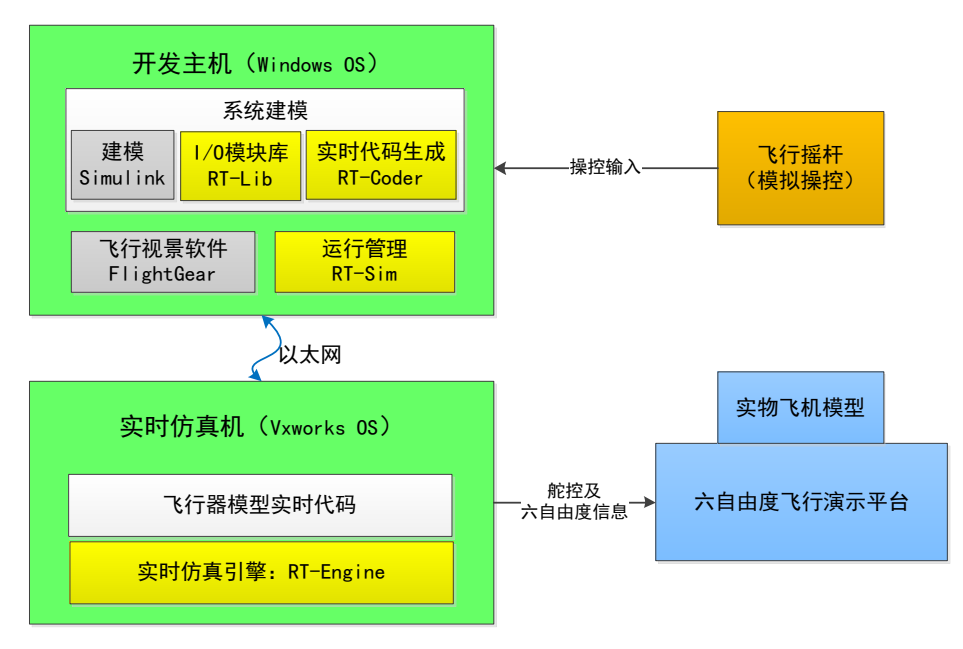

图1 系统总体架构图

### <span id="page-4-0"></span>2.2 硬件架构

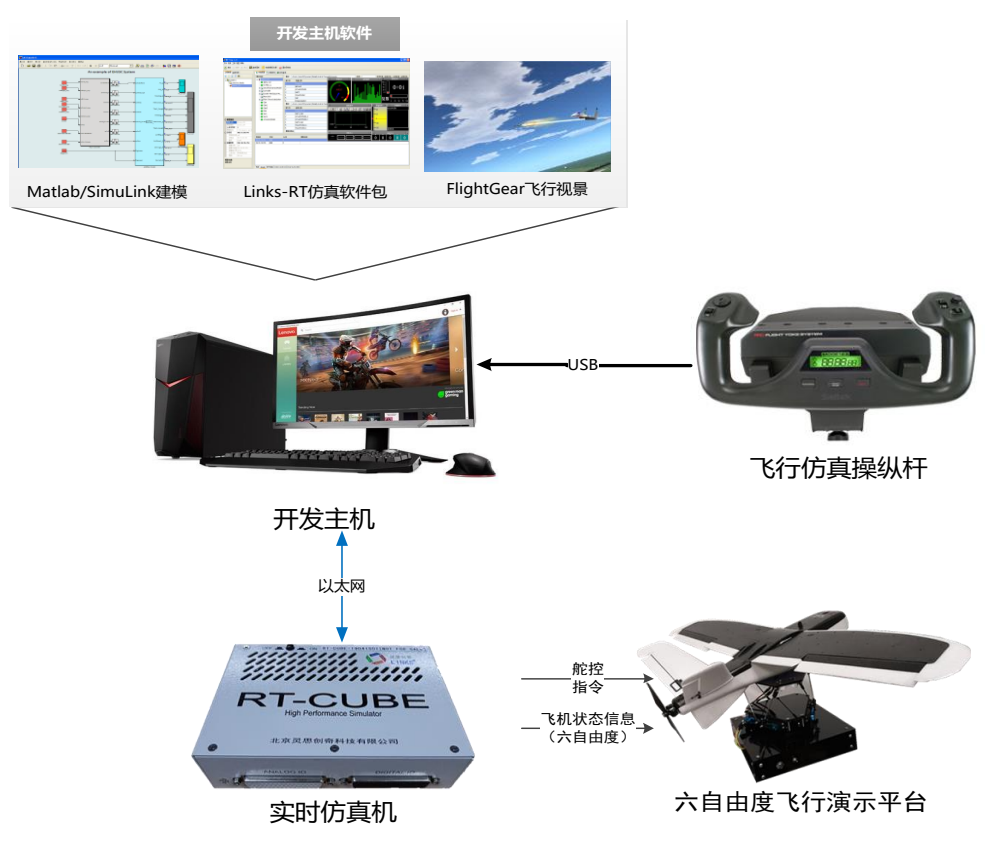

图2 硬件构成图

图 2 为平台系统硬件构成图,主要包括如下:

- 1) 开发主机: 基于 Windows 系统, 提供系统建模、运行管理环境。
	- a) 运行 MATLAB Simulink 建模软件, 讲行飞行器系统模型设计, 并能够自 动生成代码,通过以太网下载到飞行实时仿真机中运行。
	- b) 运行 Links-RT 仿真软件包,并以虚拟仪表、曲线等方式实现对仿真器的 监控,完成对飞行实时仿真机的管理功能。
	- c) 运行 FlightGear(或 X-Plane)三维视景仿真软件,实时生成飞行器动态 飞行场景。
- 2)飞行仿真操纵杆:模拟飞行员操控指令。
- 3)六自由度飞行演示平台:带动实物飞机模型,做三个平动自由度和三个转动 自由度的运动。
- 4)实时仿真机:实时解算飞行器系统模型。

#### <span id="page-5-0"></span>2.3 软件架构

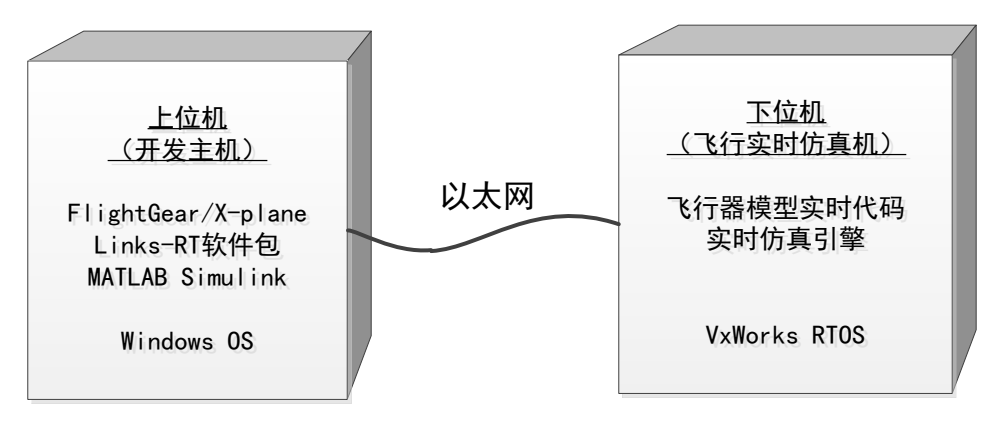

图3 软件构成图

平台软件分为"上-下位机两部分",主要包括:

- 1)上位机软件:基于 Windows 操作系统,提供系统建模、仿真运行管理、飞 行视景等功能。
	- a) 建模软件: 用户基于 MATLAB Simulink 创建自定义飞行器仿真模型;
	- b) 实时仿真软件:平台提供 Links-RT 实时仿真软件包,支持用户的 Simulink 模型自动编译为实时仿真代码,并下载到飞行实时仿真机中运行;
	- c) 三维视景软件: 使用开源飞行仿真软件 FlightGear (或 X-Plane) 作为视 景仿真软件,可以实时动态展示飞行器状态信息。
- 2)下位机软件:基于 VxWorks 实时操作系统,实现飞行器系统模型的实时计 算。
	- a) 实时代码: 由用户基于 MATLAB Simulink 开发, 并且已自动转换为 VxWorks 系统上可直接运行的二进制代码文件;
	- b) 实时仿真引擎: 实时引擎 RT-Engine 是 Links-RT 实时仿真软件包的一部 分,部署在 VxWorks 系统上, 为用户模型的启停操作、数据记录、上 下位机通信等提供底层运行支持服务。

#### <span id="page-5-1"></span>2.4 开发运行流程

使用 MATLAB Simulink 建模环境结合 Links-RT 实时仿真软件包,用户可按照 6 个 步骤实现从建模到硬件在环仿真的全过程。下图给出了流程示例。

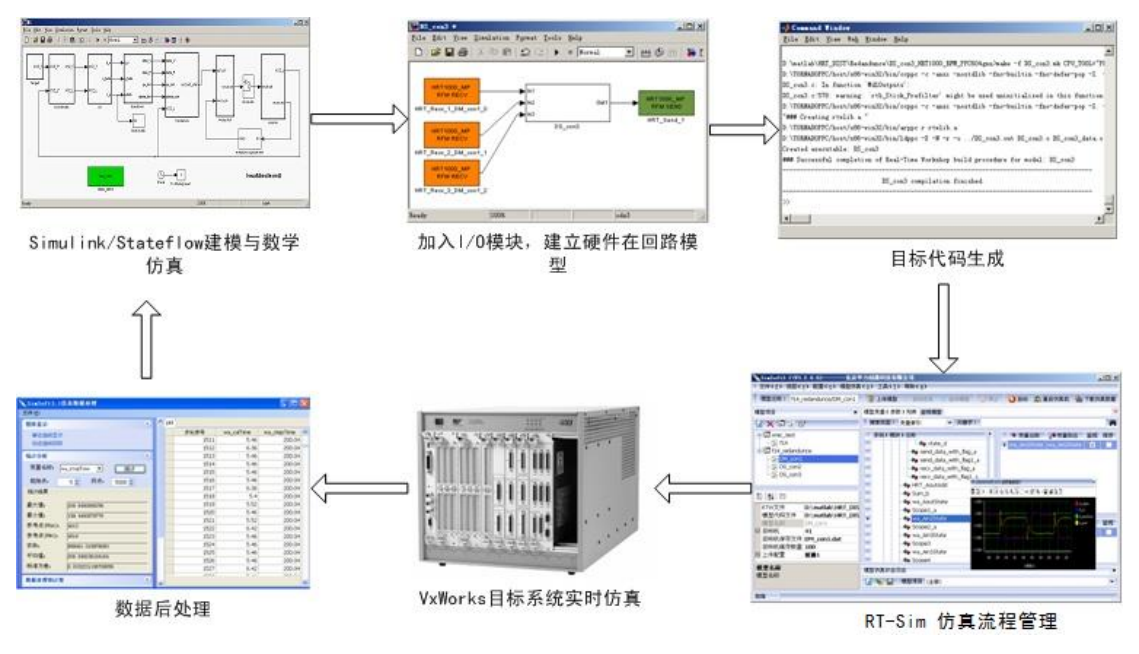

图4 仿真系统工作流程

- (1) Simulink 下的数学仿真。首先, 在 Simulink 环境下建立数学模型, 通过在 Simulink 下的数学仿真, 初步验证模型及算法。
- (2) 加入 IO。在 Simulink 数学模型中, 根据实际需要从 RT-Lib 模块库中添加 IO 模块(典型的可接入飞控计算机实物), 如 UDP 网口、串口、D/A、 A/D 等,即用硬件接口关系代替原来的逻辑连接关系,并对 I/O 板卡参数 进行配置。
- (3) 自动代码生成。用户完成 HIL 模型参数设置后,即可调用代码生成工具 RT-Coder, 将 Simulink 模型转换为 C 代码, 并编译为可执行程序。
- (4) 建立仿真工程。RT-Sim 管理环境中,根据软件向导,建立仿真工程,设 置仿真目标机属性,配置监视及保存变量,准备仿真。
- (5) 硬件在环实时仿真。在 RT-Sim 环境下,点击【启动】,仿真开始,代码 自动下载到目标机,并启动实时运行,与真实设备通过 IO 硬件进行交互。 上位机的 RT-Sim 通过以太网监视目标机状态,并支持在线修改参数、启 停控制、实时数据存储等功能。
- (6) 数据后处理。仿真结束后,RT-Sim 进行实时存储数据上传、格式转换(支 持 txt、xls、mat 等格式)、数据回放等,能够与 MATLAB、Excel 等工具 无缝集成,并能够进行简单的数据处理。

5

### <span id="page-7-0"></span>3 系统组成

<span id="page-7-1"></span>3.1 实时仿真机

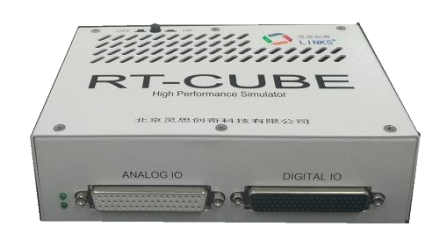

图5 RT-Cube 实时仿真机外观图

RT-Cube 实时仿真机器是一款小型化的半实物仿真设备,性能强大、接口丰富, 主要应用于有体积、功耗和成本要求的场景。

详细硬件配置如下:

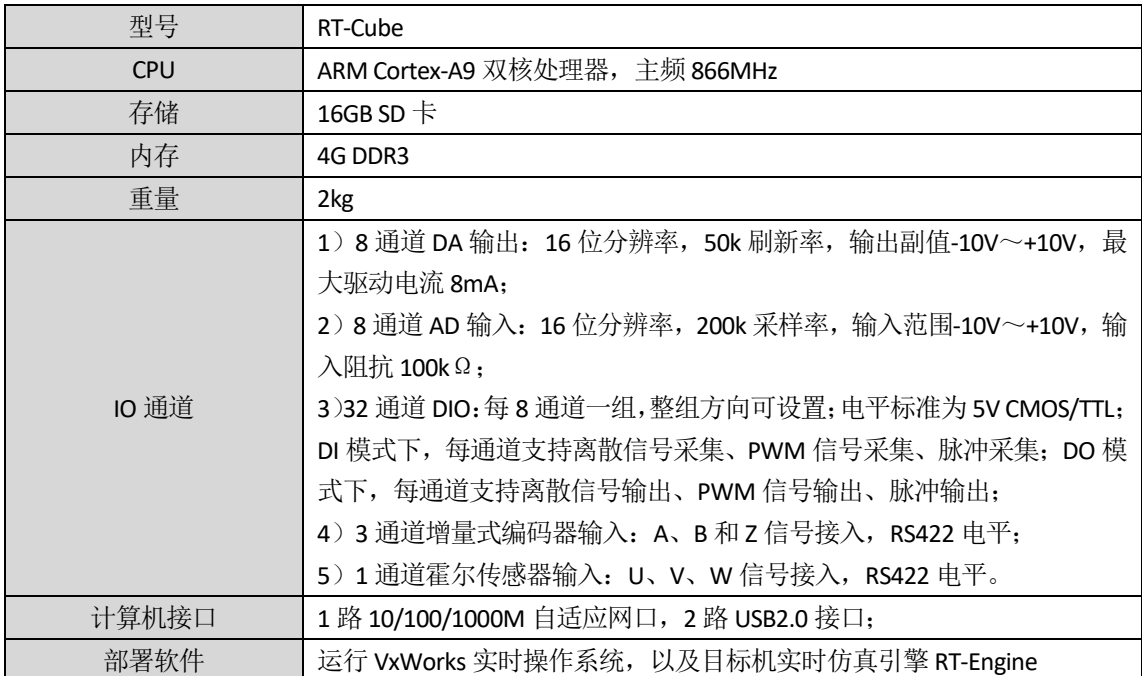

#### <span id="page-7-2"></span>3.2 模拟飞行操控装置

CH Flight Sim Yoke 具有 5 个轴、20 个按键,是美国 CH Products 公司出品的用来 飞行模拟和训练的民航操纵杆,内置尾舵和节流阀功能,握把采用真机人体工学设 计,操作顺滑无滞涩感,自带 3 个拨杆能实现油门、螺距和混合比的控制。 性能参数:

- 5个轴、20个按钮,通过编程可实现144个功能
- 集成了Prop/Mixture/Throttle (螺距、混合比、节流阀)的拨杆
- 工业级原料制造
- 无驱动设计, PC和MAC上都是即插即用
- 安装简单、可调节的紧固结构适合大部分的桌面环境
- 与Windows 98、ME、2000、XP、Vista、7以及Mac OS兼容
- 免费赠送2个Microsoft FSX和FS2004的插件

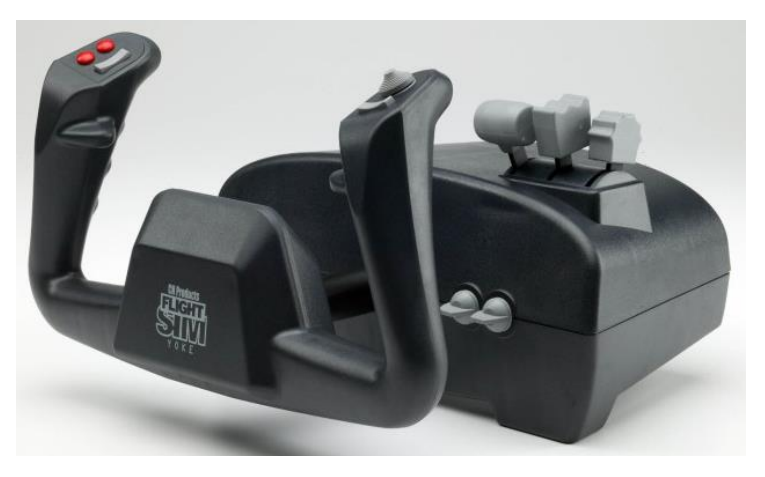

图6 CH Flight Sim Yoke 飞行摇杆实物图

## <span id="page-8-0"></span>3.3 六自由度飞行演示平台

由一架缩比固定翼飞机物理模型和一台小型化的六自由度运动平台组成,飞机 模型置于六自由度运动平台之上,直观展示飞机角运动和线运动过程,以及与舵面 偏转的对应关系。提供 USB 和 RS232 远程控制端口。

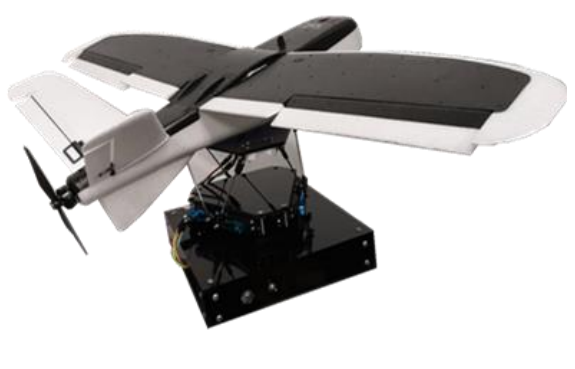

图7 六自由度飞行演示平台

#### <span id="page-9-0"></span>3.4 Links-RT 实时仿真软件包

Links-RT 仿真软件包是由北京灵思创奇科技有限公司开发的实时仿真平台系统 软件,致力于为用户提供快速原型设计及硬件在回路仿真解决方案。Links-RT 仿真软 件包完善的将 Simulink 图形建模工具与 VxWorks 实时目标机硬件环境集成起来, 提 供一个高易用性、高可靠性、强实时性的设计、仿真、验证平台。Links-RT 仿真软件 包历经多年的持续开发,并在航空、航天、兵器等各行业的应用中不断完善。

Links-RT 仿真软件包是将硬件平台和其它软件平台进行集成和无缝连接的工具 和桥梁:引导用户完成从数学建模到最终建立快速原型样机的全过程;提供对目标 机控制器平台硬件的自动维护过程;提供的仿真数据监视、模型参数在线修改、仿 真结果存储和事后处理等强有力的辅助功能,也给用户带来了很大的方便。

Links-RT 软件包分为 Host Tools 和 Target Tools 两大部分, 即基于 Windows 操作 系统的开发主机端(Host Tools)和基于 VxWorks 操作系统的实时目标机端(Target **Tools**)的两部分软件。

运行在主机上的 Host Tools 则负责将 MATLAB、IO 接口子系统、模型实时变量 监视和参数修改、仿真数据事后处理等工具无缝的集成在一起。

运行在目标机控制器上的 Target Tools 负责接收和处理主机软件对目标机上 IO 板卡的配置请求,并完成对特定板卡的相关测试。在模型运行阶段,需要向主控软 件汇报模型状态,并完成对模型变量和参数的实时监视和修改。仿真结束后,上传 仿真结果数据文件。

#### <span id="page-9-1"></span>3.4.1 主控软件 RT-Sim Plus

RT-Sim Plus 作为 Links-RT 的主控软件,将 Simulink 中的模型文件以及生成的 代码文件导入,建立对应的仿真工程,并完成仿真初始化配置。RT-Sim Plus 运行 于 Windows 操作系统, 实现实时仿真全过程管理。功能包括:

- 仿真工程管理: 支持多仿真工程, 每个仿真工程支持多个仿真模型, 支持 设定仿真模型与实时目标机的映射关系:
- 模型解析与配置:以树形层次结构列出 Simulink 模型中所有子系统及其包含 的参数、变量,便于设定仿真过程中需监视、记录的模型参数、变量;
- 模型参数管理: 支持仿直过程中在线单个/批量参数调整, 支持模型初始参 数文件加载以设定仿真场景,自动同步其他节点对模型参数的修改;
- 模型变量监视: 支持模型中任一可见模块信号的监视(无需修改模型), 支持 t-y、x-y 型曲线监视;
- 仿真数据管理:支持数据保存设置,支持从目标机自动上传实验数据,支 持 mat、xls、txt 格式转换,支持数据回放;
- 目标机状态监视: 自动监测多目标机状态, 辅助用户确定连接机制;
- 多种连接机制: 在目标机空闲状态下, 可向其加载仿真模型; 在目标机运 行状态下,可获得运行信息,对仿真过程进行监控;RT-Sim 关闭后不影响 目标机运行,并能够再次恢复对目标机控制;
- 提供一组图形化输入输出组件, 包括曲线、表盘、旋钮、开关等, 支持用 户以拖拽方式快速搭建虚拟仪表界面。自动获取模型参数和信号表,并与 显示组件建立映射关系,可以直观方便的监视并修改模型参数以及信号表。

| G RTSim Plus - 项目[无人机飞控实验Test]                                         |                                                                    |            |                                             |                              |                |          |                  | σ<br>$\times$    |
|------------------------------------------------------------------------|--------------------------------------------------------------------|------------|---------------------------------------------|------------------------------|----------------|----------|------------------|------------------|
| 文件 视图 帮助                                                               |                                                                    |            |                                             |                              |                |          |                  |                  |
| [III 智停]<br>▶启动<br> ■停止                                                |                                                                    |            |                                             |                              |                |          |                  |                  |
| 工作空间<br>$-9$                                                           | ● 仿真配置 fw1_dyn_hil_fg ×                                            |            |                                             |                              |                |          |                  |                  |
| 搜索                                                                     |                                                                    |            |                                             |                              |                |          |                  |                  |
| ▲ 四日标机                                                                 | ● 空最参数配置<br>图 变量参数监视<br>口 概要                                       |            |                                             |                              |                |          |                  |                  |
| Le dev1 192.168.0.1 关机或未连接                                             | $\angle$ Root>                                                     |            | 搜索变量                                        | 监视所有变量                       |                | 反转变量监视   | 清除变量监视<br>记录所有变量 | 反转变量记录<br>清除变量记录 |
| C cp2 192.168.0.2 关机或未连接                                               | Root>/ztEnable1                                                    |            |                                             |                              |                |          |                  |                  |
| ▲ ●仿真项目<br><b>P.</b> Single Project: Motor-test                        | Root>/Data Type Conversion                                         | 索引         | 名称                                          | 別名                           |                | 维度 复数    | 监视               | 记录               |
| <b>In Pasingle Project: Camera test</b>                                | Root>/Integrator                                                   | 52         | wa attitude                                 | wa attitude                  | 3              | False    |                  |                  |
| <b>P.</b> Single Project: Cube test                                    | Root>/Saturation                                                   | 59         | <b>DataTypeConversion</b>                   | <b>DataTypeConversion</b>    |                | 3 False  | □                | □                |
| <b>Pil Single Project: Cube test2</b>                                  | Root>/Saturation1                                                  | 58         | DataTypeConversion1                         | DataTypeConversion1          |                | 3 False  | п                | п                |
| <b>P.</b> Single Project: Prescan                                      | ⊿ By <root>/Mavlink</root>                                         | 57         | DataTypeConversion2 o                       | DataTypeConversion2 o        |                | 3 False  | п                | п                |
| <b>Es Single Project: pprescan02</b>                                   | $\sqrt{8}$ <s1>/Constant6</s1>                                     | 56         | DataTypeConversion3                         | DataTypeConversion3          | $\overline{3}$ | False    | п                | п                |
| <b>P.</b> Single Project: Daolibai                                     | $\sqrt{3}$ <s1>/Constant7</s1>                                     | 72         | wa data                                     | wa data                      |                | 44 False | ┓                | п                |
| ▷ B Single Project: cube1028<br><b>El Single Project: Prescan Cube</b> | <s1>/Data Type Conversion</s1>                                     | 60         | attDataFromFc                               | attDataFromFc                | 5.             | False    | п                | п                |
| <b>P. Single Project: Daolibai Cube</b>                                | S1>/Data Type Conversion1                                          | 75         | wa dataValid                                | wa dataValid                 | $\mathbf{1}$   | False    | ┓                | ┓                |
| <b>P.</b> Single Project: daolibai001                                  | <s1>/Data Type Conversion2</s1>                                    | 51         | LINKS unpack o2                             | LINKS unpack o2              |                | 5 False  | п                | п                |
| ▶ P Single Project: 卫星姿轨控DEMO                                          | <b>B</b> <s1>/Data Type Conversion3</s1>                           | 64         | LINKS unpack of                             | LINKS unpack of              | $\mathbf{A}$   | False    | n                |                  |
| <b>P.</b> Single Project: flightgear                                   | $\bullet$ <s1>/pwm1<br/><math>\mathbf{B}</math> <s1>/Fcn</s1></s1> | 65         | LINKS unpack o3                             | LINKS unpack o3              |                | 2 False  | п                | ┓                |
| Multi Project: test1                                                   | $\bullet$ <s1>/Gain1</s1>                                          | 61         | PCI MOXA118U1 RECV o2 PCI MOXA118U1 RECV o2 |                              | $\mathbf{1}$   | False    |                  |                  |
| ▲ P Single Project: 无人机飞控实验Test                                        | S1>/attDataFromFc                                                  |            | 搜索参数                                        | 编辑所有参数                       |                | 反转参数编辑   | 清除参数编辑<br>监视所有参数 | 反转参数监视<br>清除参数监视 |
| 4 0 仿真配置<br>· fw1 dyn hil fa                                           | $\sqrt{8}$ < S1 > /dataValid                                       | 索引         | 名称                                          | 别名                           | 维度 复数          |          | 编辑               | 监视               |
| ▲ ● 部署目标机                                                              | $\sqrt{8}$ < S1 > /Saturation                                      |            |                                             |                              | False          |          | п                | п                |
| L dev1 192.168.0.1 关机或未连接                                              | *** <s1>/LINKS unpack</s1>                                         | 228        | ztEnable1 Value                             | ztEnable1 Value              | False          |          | п                | п                |
| 問初始化参数                                                                 | <b>B</b> <s1>/PCI MOXA118U1 RECV</s1>                              | 227<br>223 | Integrator IC                               | Integrator IC                | False          |          | п                | □                |
| ▲ 监视面板                                                                 | SI>/PCI MOXA118U SEND                                              |            | Saturation UpperSat f                       | <b>Saturation UpperSat f</b> | False          |          | n                | □                |
| Test1                                                                  | S1>/frameDecode                                                    | 224        | Saturation LowerSat o                       | Saturation LowerSat o        |                |          | п                | □                |
| ◎伤真数据                                                                  | $\left  \frac{1}{2} \right $ < S1 > /links pack                    | 225        | Saturation1 UpperSat m                      | Saturation1 UpperSat m       | False<br>False |          | п                |                  |
|                                                                        | $\mathbf{E}$ <s1>/Scope</s1>                                       | 226        | Saturation1 LowerSat m                      | Saturation1 LowerSat m       |                |          |                  | □                |
|                                                                        | ▷ Fal <s1>/Compare To Zero</s1>                                    | 252        | Constant6 Value                             | Constant6 Value i            | False          |          |                  |                  |
|                                                                        | $\triangleright$ $\triangleright$ < S1 > /armed1                   | 253        | Constant7 Value                             | Constant7 Value              | False          |          |                  | □                |
|                                                                        | <b>D</b> <s1>/checkSum</s1>                                        | 254        | Gain1 Gain m                                | Gain1 Gain m                 | False          |          |                  |                  |
|                                                                        | ▷ Fal <s1>/checkSum1</s1>                                          | 236        | attDataFromFc Gain                          | attDataFromFc Gain           | False          |          | п                | □                |
|                                                                        | <b>EN</b> <root>/SC Console1</root>                                | 220        | Saturation UpperSat i                       | <b>Saturation UpperSat i</b> | False          |          | ш                | □                |
|                                                                        | D En <root>/ZT</root>                                              | 221        | Saturation LowerSat e                       | Saturation LowerSat e        | False          |          |                  |                  |
|                                                                        |                                                                    |            |                                             |                              |                |          |                  |                  |

图8 主控软件截图

#### <span id="page-10-0"></span>3.4.2 IO 模块库 RT-Lib

RT-Lib 是 Links-RT 系统集成于 MATLAB Simulink 环境中的功能模块库,是对 Simulink 工具箱的补充和扩展, 提供了系统中所用 I/O 硬件的 Simulink 封装模块, 使 用户能够直接将硬件 I/O 功能集成到 Simulink 模型中, 设计硬件在回路仿真模型。 功能包括:

- I/O 接口库: 目标机 I/O 硬件的 Simulink 封装模块, 包括 1553B、ARINC429、 AFDX、CAN 等总线接口以及模拟量、数字量等非总线接口,支持在 Simulink 模型中直接调用并进行简单的参数配置,即构成硬件在环模型;支持生成 高效 VxWorks 目标代码;
- 异步模块库: 支持软件中断与硬件中断, 支持在 Simulink 中自定义任务, 包 括周期任务以及由事件触发的异步任务,支持任务间同步,支持外部时钟 源,尤其适用于嵌入式设备功能仿真;
- 网络通讯库: 提供 UDP 通讯模块, 支持模型与外部软件的网络通讯。

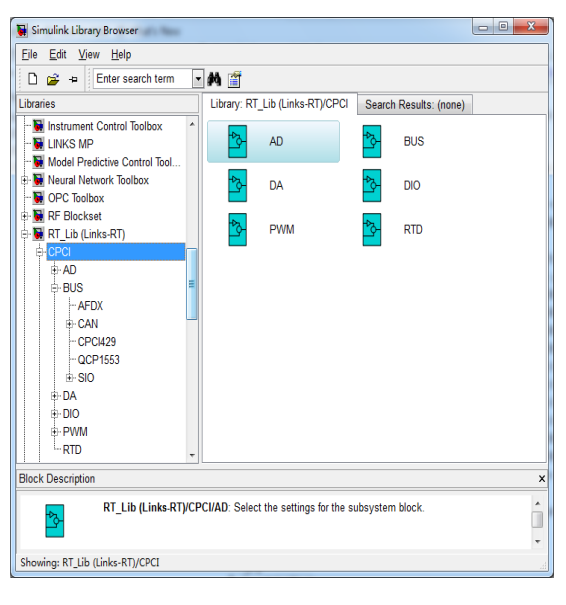

图9 Simulink 模块库截图

#### <span id="page-11-0"></span>3.4.3 实时代码生成组件 RT-Coder

实时代码生成组件 RT-Coder 集成于 MATLAB Simulink 环境中, 实现由 MATLAB Simulink 模型自动生成 VxWorks 目标代码。功能包括:

提供系统 TLC 文件及 Makefile 模板文件, 配置编译选项及编译环境, 支持 VxWorks 目标代码自动生成;

- 集成 GNU 编译器, 支持 x86 系列处理器;
- 可选板载时钟源或外部时钟源:
- 支持任务优先级、堆栈大小设定;
- 支持外部模式/非外部模式设定。

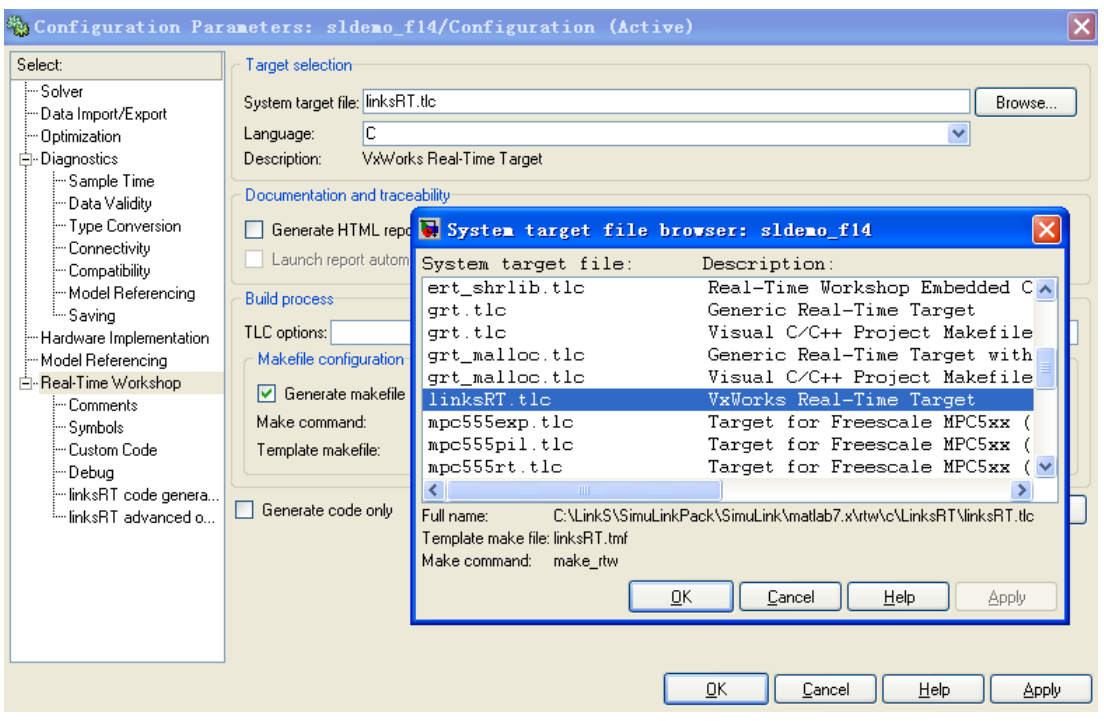

图10 代码编译器截图

#### <span id="page-12-0"></span>3.4.4 目标机实时仿真引擎 RT-Engine

RT-Engine 是运行于 VxWorks 操作系统之上的仿真引擎,为模型提供实时运行环 境,包括:仿真机启停控制、FTP 文件传输服务、数据通讯服务、数据存储服务、 模型调度服务等。

#### <span id="page-12-1"></span>3.4.5 飞行视景驱动组件 RT-3D

RT-3D 是 Links-RT 系统的扩展功能组件,可以驱动第三方视景显示软件 Vega Prime、X-Plane、FlightGear 的运行。RT-3D 组件可以输出飞行器的俯仰角、滚转角、 偏航角、精度、纬度、高度、油门杆信号等,支持制导武器、飞机、船舶、卫星等 在多种场景下的三维可视化仿真,能够直观、形象的显示仿真过程,例如演示飞行 器姿态、位置动态变化及与参照物的相对运动关系。RT-3D 既可应用于普通桌面计 算机,构成低成本可视化系统,也可经过配置后应用于多通道投影仿真实验室,构 成高临场感、高沉浸感的三维可视化系统。

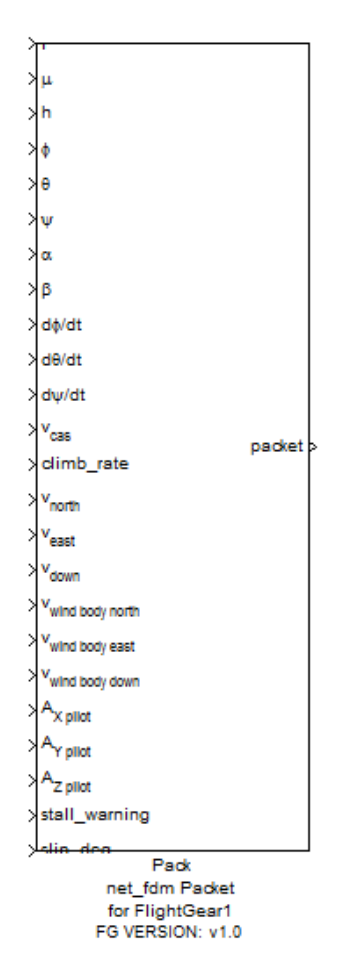

## 图11 Simulink 环境下平台与 FlightGear 的数据驱动模块

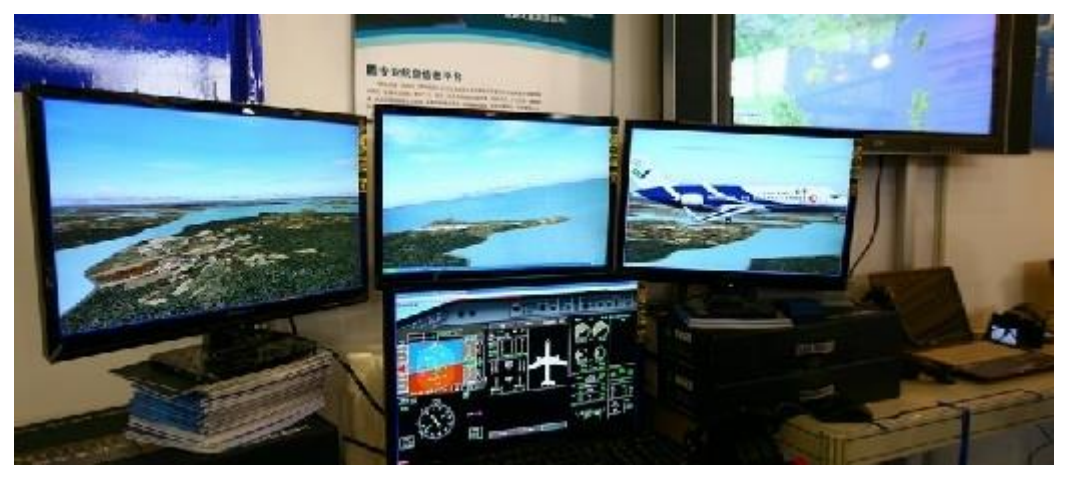

图12 FlightGear 多屏幕显示示例

#### <span id="page-14-0"></span>3.5 配套设备

#### <span id="page-14-1"></span>3.5.1 开发主机

开发主机基于 Windows 平台,运行 MATLAB/Simulink 建模环境;使用 Links-RT 仿真软件包软 件实现对仿真运行试验的启停控制、在线监控、数据后处理等操作,同时可以配合 LabVIEW、Vega Prime、FlightGear、X-Plane 等第三方软件实现仿真过程的仪表监测和三维视景显示。

开发主机的指标参数如下:

- 品牌: 联想 刃 7000;
- CPU: I7-9700 八核 3.0GHz;
- 内存: 8GB DDR4;
- 硬盘: 512GB SSD;
- 显示器: 23 英寸;
- 显卡: GTX1660, 6G 显存

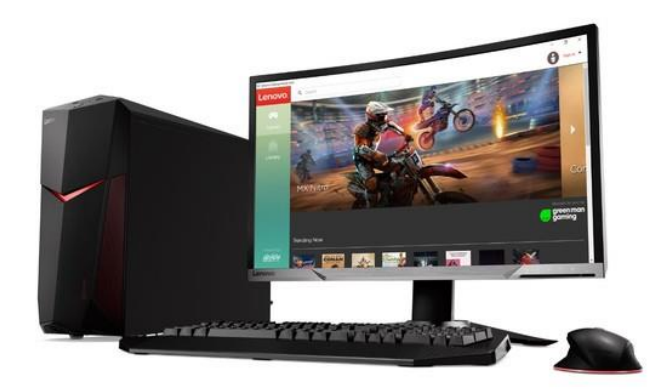

图13 开发主机(联想 刃 7000)

#### <span id="page-14-2"></span>3.5.2 实验桌

1.2 米宽, 0.75 米高, 桌面放置开发主机和实时仿真机和飞行仿真操纵杆。

#### <span id="page-15-0"></span>4 系统部署条件

占地面积: 1 米×0.5 米, 可直接置于公共电脑机房的电脑桌上;

供电: 单相 220V, 50Hz;

总功率:0.5kW。

#### <span id="page-15-1"></span>5 实验内容

- 航空座舱仪表认识
- 飞机操纵舵面操作
- > 基于 MATLAB Simulink 的飞机数字仿真建模
- 飞机模型实时仿真
- 飞机舵面操控
- 实时模拟驾驶飞行(静态)
- 飞机飞行性能分析